#### **HANDLEIDING**

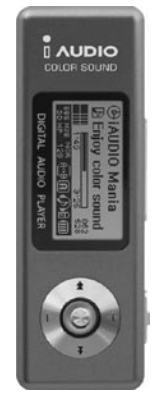

# $\bullet$  $\textbf{I}$  AUDIO<sub>U2</sub>

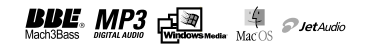

#### 2 **COPYRIGHT NOTICE**

#### **Algemeen**

- iAUDIO is een geregistreerd merk van COWON SYSTEMS, Inc.
- Dit product is alleen voor thuisgebruik en kan niet gebruikt worden voor zakelijke/professionele doeleinden. •COWON SYSTEMS, Inc. heeft het exclusieve "copyright" voor deze handleiding. Het is verboden om deze handleiding in zijn geheel of een gedeelte ervan te verspreiden zonder toestemming.
- COWON SYSTEMS, Inc. heeft het "copyright" voor JetShell en JetAudio. Het is verboden deze te verspreiden voor commererciele doeleinden zonder schriftelijke toestemming van COWON SYSTEMS, Inc.
- De MP3 bestanden gemaakt met de MP3 conversie-methode van JetShell en JetAudio zijn alleen bedoeld voor persoonlijk gebruik en niet voor commerciele of service doeleinden. Bij het niet naleven van deze regel bent u in overtreding tegen de houder van deze rechten.
- COWON SYSTEMS, Inc. handelt in overeenkomst met de rechten die rusten op muziek/video/spelen. COWON SYSTEMS, Incl. is niet verantwoordelijk voor de rechten die rusten op de bestanden van de gebruiker.
- Klanten die gebruik willen maken van de speciale diensten van iAUDIO, raden wijjaan zich te registreren op de site http://www.iAUDIO.com. Verschillende speciale voordelen worden alleen verstrekt aan leden die zich volledig, rechtmatig hebben geregistreerd.
- De verschillende voorbeelden, tekeningen, plaatjes en tekst in deze handleiding kunnen worden geweizigd zonder voorafgaande kennisgeving.

#### **BBE Related**

- BBE is geproduceerd onder licentie van BBE Sound, Inc.
- BBE Sound, Inc. heeft de licentierechten voor BBE onder USP4638258, 5510752 en 5736897.
- BBE en het BBE logo zijn geregistreerde handelsmerken van BBE Sound, Inc.

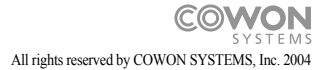

iAUDIO U2

# $\bullet$  $\mathbf{I}$  AUDIO<sub>U2</sub>

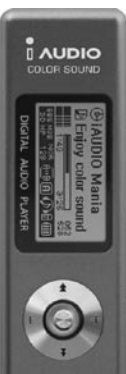

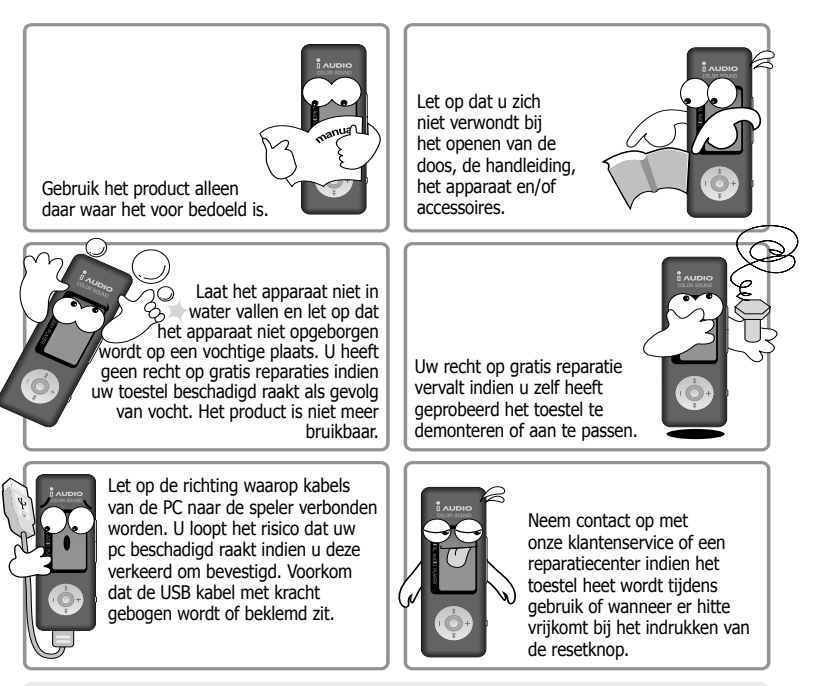

**\* Het uiterlijk van de speler kan beïnvloed worden door de speler op te bergen op een te hete of te koude plaats waardoor het binnenwerk of het LCD scherm niet goed functioneren.**

# **Voorzorgsmaatregelen bij gebruik van het product** s

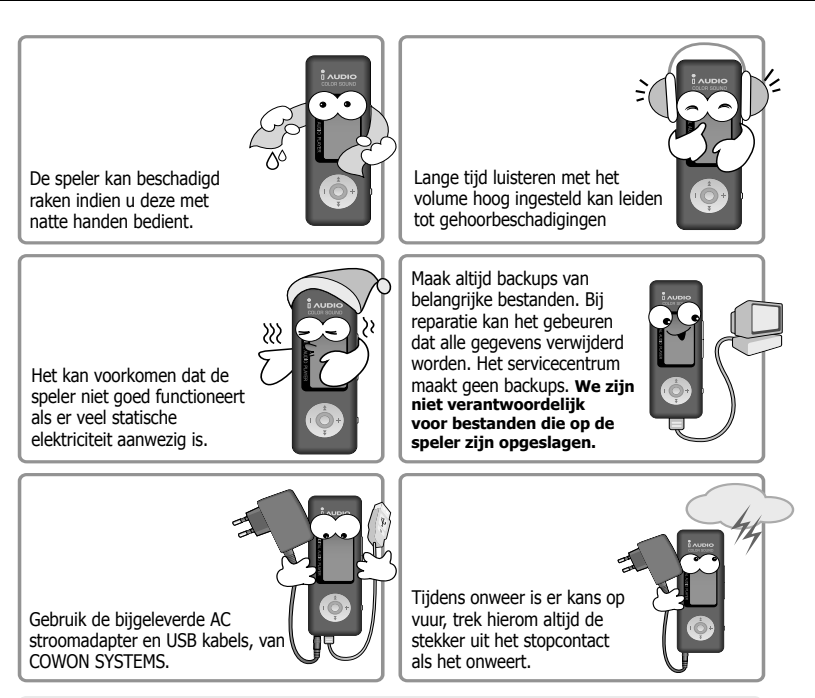

**\* U dient de USB kabel te ontkoppelen alleen indien de status "READY" op het LCD scherm verschijnt.** Dit product werkt met een cache geheugen en kan dus nog bezig zijn met schrijven terwijl de PC de boodschap "klaar" aangeeft. Wacht totdat de speler klaar is met het verwerken van de gegevens.

#### iAUDIO U2

### **1.iAUDIO**

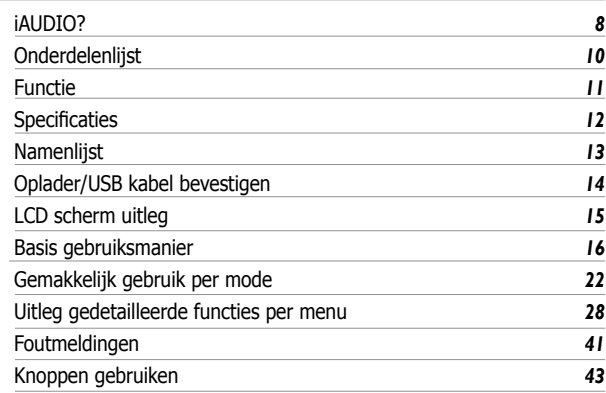

#### **Tekst informatie automatische input**

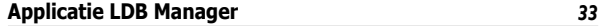

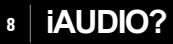

#### **Wat is iAUDIO?**

Dit is een unieke MP3 speler van COWON SYSTEMS Co. Ltd., een ultra kleine draagbare digitaal akoestisch apparaat dat het afspelen van verschillende soorten multimedia bestanden, waaronder MP3, ondersteunt, uitgerust is met een FM radio en voice recording en heeft bovendien een direct coderen functie, een ingebouwde microfoon en een line in functie.

#### **Ultra klein ontwerp, gemakkelijk overal mee naar toe te nemen**

iAUDIO U2 is een ultra klein ontwerp gebaseerd op verfijnde gevoeligheid.

#### **Aaneengesloten speelduur van 20 uur met ingebouwde batterij**

Deze speler heeft een lange speeltijd door gebruik te maken van stroombesparende technologie waardoor u tot 20 uur aaneengesloten kunt luisteren.

#### **Hoge kwaliteit voice recording**

Professionele voice recorder met ingebouwde hoge kwaliteit microfoon. Deze functie stelt u in staat de inhoud van een belangrijke vergadering of lezing op te slaan en later op uw pc terug te luisteren.

#### **Direct Coderen (Line-in)**

De speler is uitgerust met een direct coderen functie waardoor bestanden worden omgezet naar de gewenste bestandsvorm. Verbindt de 3,5 mm Line-in kabel van de iAUDIO naar de output terminals van de geluidsapparatuur zoals een walkman, MD (mini disk), oude geluidsdragers (LP) en TV. U kunt er vervolgens op uw iAUDIO naar luisteren.

#### **FM Radio luisteren/opnemen**

Deze functie is uitstekend geschikt voor het leren van een vreemde taal aangezien u naar FM radio kunt luisteren en dit gelijk kunt opslaan. U kunt vervolgens het opgenomen bestand beluisteren. U kunt 24 voorkeur stations ingeven zodat u uw radiozenders makkelijker kunt vinden.

## **iAUDIO?**

#### **Grote grafische LCD**

128x64 grafische LCD stelt u in staat om alle handelingen van het toestel te volgen. Het LCD kan tot 40.000 karakters tonen in verschillende talen, het toestel ondersteunt veel talen die mooi worden weergegeven.

#### **Wereldwijd goede geluidseffecten**

iAUDIO is als enige ter wereld uitgerust met sterke en goed ontwikkelde geluidseffecten. U kunt onderstaande geluidseffecten gebruiken:

- BBE: Geluidseffecten voor snelle muziek
- Mach3Bass: Bas booster voor de lage tonen
- MP Enhance: Geluidseffecten die beschadigde gedeeltes verbeterd.
- 3D Surround: 3D akoestisch voor ruimtelijk gevoel.

#### **Eenvoudig upgraden met firmware download**

U kunt uw iAudio U2 eenvoudig upgraden door de firmware download functie te gebruiken zodat u altijd voorzien bent van de beste prestaties van uw speler.

#### **Verwisselbare schijf functie**

De speler wordt meteen herkend als een verwisselbare schijf met behulp van de USB kabels. U heeft geen extra capaciteit of een kleine USB drive nodig.

#### **MP3 convertible (coderen) software bijgesloten**

U kunt eenvoudig een Audio CD laden naar uw iAUDIO aangezien deze beschikt over een functie om snel en gemakkelijk CD muziek om te zetten naar een MP3 bestand in JetShell, een programma dat is bijgesloten in het iAUDIO pakket.

#### **JetAudio bijgesloten**

JetAudio wereldwijde multimedia speler is bijgesloten.

## <sup>10</sup> **Onderdelenlijst**

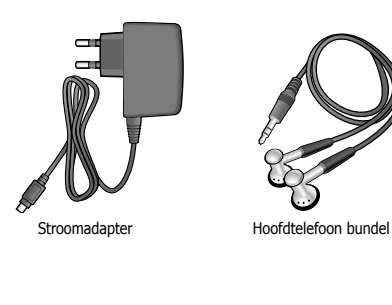

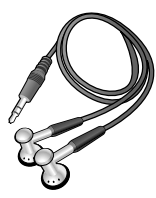

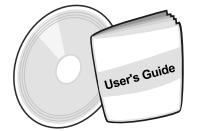

Handleiding voor Installatie CD (JetShell , Jet Audio)

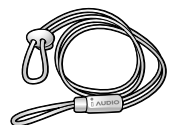

Moderne halsketting iAUDIO

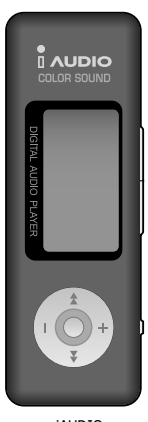

(kast van MP3 Speler)

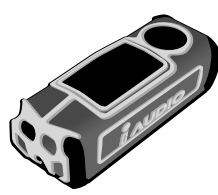

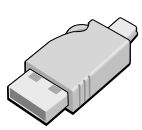

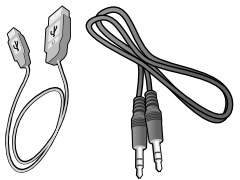

Moderne draagtas **Eenvoudige USB aansluiting** USB Kabel Line-in Opname kabel.

**Functie** 

- Speelt MP3, MP2, WMA, ASF, WAV (tot 48 KHz Stereo), audio opname, ontvang en neem FM radio uitzendingen op, direct MP3 coderen, verwisselbare schijf.
- ingebouwd standaard Flash geheugen (128MB/256MB/512MB/1GB)
- $\blacksquare$  4 regel LCD scherm
- USB 2.0 interface
- Lange speelduur: Maximaal 20 uur (gebaseerd op onze test)
- Meerdere talen ondersteund (de speler is uitgerust met commerciële lettertypes waardoor er tot 40.000 karakters getoond kunnen worden.)
- Verbeterde integriteit navigator
- Play/Pause/Play of Front Part (Intro), Pause/Power OFF/, Record
- Volgende track/Track vooruit, Hoge snelheid vooruit/Hoge snelheid achteruit.
- Oneindig herhalen van gedeelte
- $\blacksquare$  Instellen van zoeksnelheid, overslaan snelheid.
- $\blacksquare$  40 stappen digitaal volume
- Verschillende EO en geluidseffecten
	- 5-band EQ aanpasbaar door gebruiker
	- Normaal, rock, pop, jazz, klassiek, vocaal, gebruiker
	- BBE, Mach3Bass, MP Enhance, 3D Surround ondersteuning.
- Ga verder met functie, Auto Power OFF
- Hold functie
- Achtergrondlicht On Time aanpassing, scroll snelheid aanpassen
- Firmware download, logo download
- ID3V2, ID2V1, bestandsnaam ondersteuning
- Speler informatie identificatie (firmware versie, beschikbaar geheugen)
- Software
	- JetShell (bestand overdracht, MP3/WMA/WAV/AUDIO CD PLAY, MP3 CODEREN)
	- JetAudio (geïntegreerde multimedia afspeelsoftware).

# 12 **Specificaties**

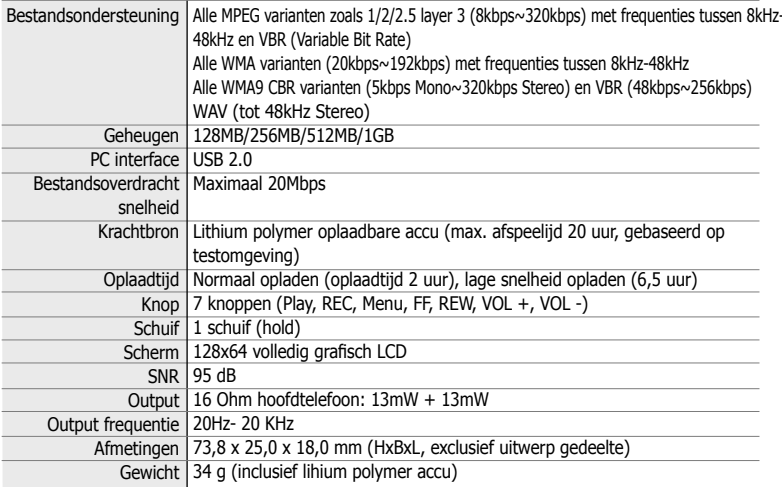

\* Beveiligde WMA bestanden worden niet ondersteund. WMA9 Pro, Lossless en Voice Codec worden niet ondersteund.

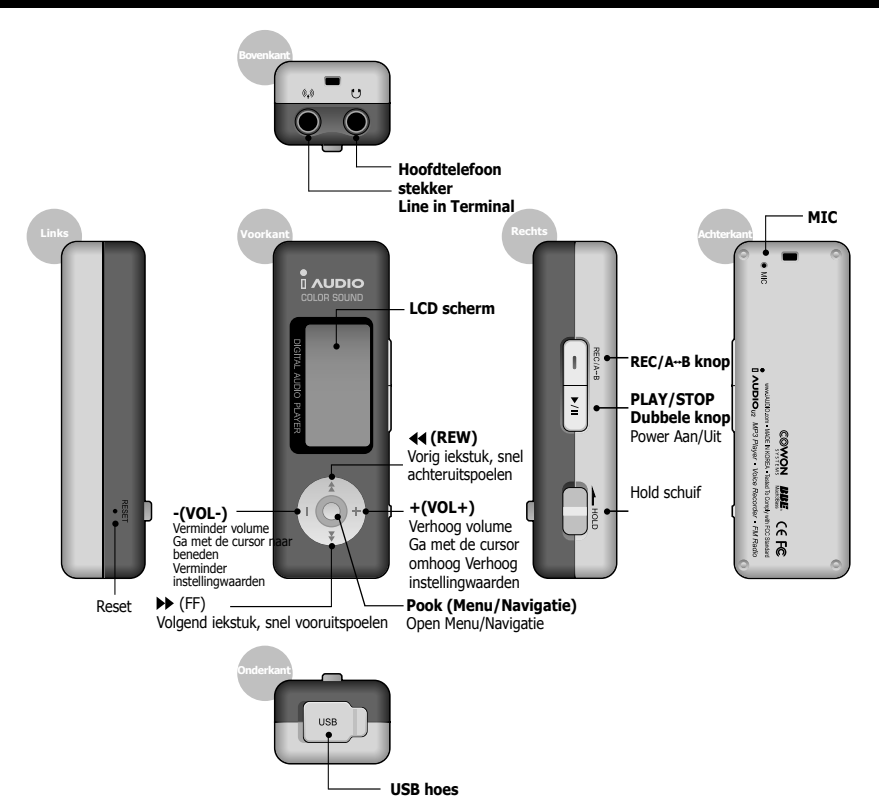

iAUDIO U2

#### 14 **Oplader/USB kabel bevestigen**

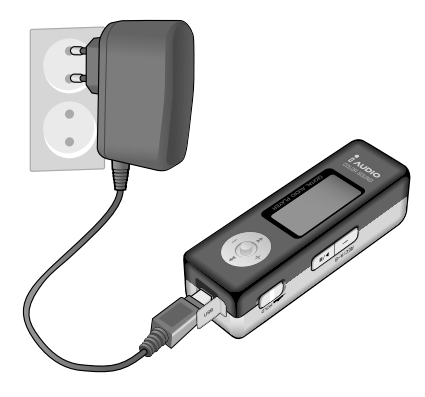

## **Oplader bevestigen**

Verbindt de oplaadkabel met de USB poort zoals in linker afbeelding.

Zie afbeelding A voor de speler tijdens het opladen, afbeelding B na het opladen, kabels verbonden, maar iAUDIO uitgeschakeld.

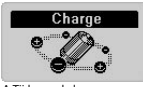

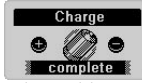

A.Tijdens opladen B.Klaar met oplade

iAUDIO komt in het afspeelmenu terecht als u de Play knop langer ingedrukt houdt, en schakelt zichzelf uit indien u de oplaadkabel verwijdert. Het **ka** icoon wordt in de linkerbenedenhoek van het LCD scherm getoond tijdens het opladen en verandert naar zodra het opladen klaar is.

## **USB kabel bevestigen**

Een ingebouwde USB ziet u als u de USB hoes aan de onderkant van de iAUDIO speler open klapt. Sluit zowel de speler als de pc aan met behulp van de USB kabel, let op de goede uitgangen. U kunt de kabel loskoppelen zodra het overdrachtscherm in Windows XP gesloten is. **Bij Windows 2000 dient u "veilig verwijderen van hardware" te kiezen voordat u de speler kunt verwijderen. Controleer of het LCD "ready" aangeeft voordat u de kabel verwijdert.**

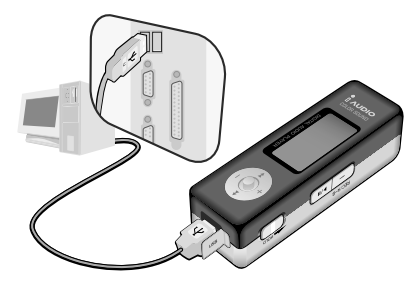

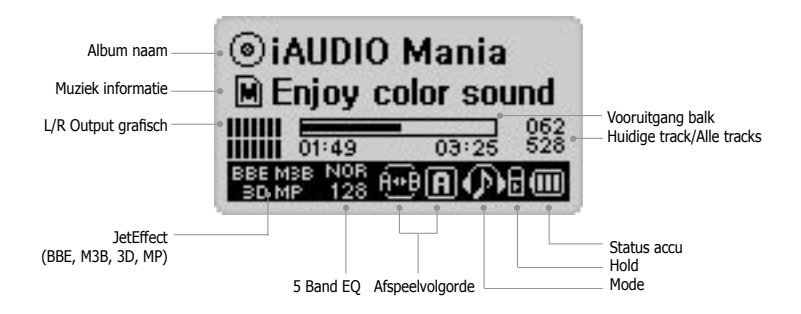

Het accu icoon toont hoeveel speeluren er nog resteren. De column nummers lopen 価 af indien de accu wordt gebruikt. Het icoon varieert sterk tijdens het opladen, dit is normaal, geen storing.

> De speler wordt na 30 minuten automatisch uitgeschakeld indien er niet genoeg stroom in de accu aanwezig is.

 $(\circ)$ 

 $\overline{M}$ ш

> Gebruik een schijfafbeelding ID3V2, ID3V1. Artiest en album informatie wordt getoond. Gebruik een mapafbeelding indien er geen bestandsnaam is of indien er geen artiestinformatie aanwezig is. iAUDIO wordt getoond als topmap naam.

## **Basis gebruiksmanier**

#### **1. Power Aan/Uit**

- iAUDIO verschijnt op het scherm en de speler is ingeschakeld indien de adapter wordt bevestigd of de Play knop wordt ingedrukt.
- Speler wordt uitgeschakeld indien u de Play knop opnieuw lange tijd indrukt (u kunt de speler niet uitschakelen tijdens opnemen of in de USB stand).
- Het oplaadscherm verschijnt en de speler gaat in Oplaadstand indien de adapter is aangesloten en de speler wordt uitgeschakeld.
- Keert terug naar de vorige status indien de Play knop lange tijd wordt ingedrukt, zelfs in de oplaadstatus.
- Speler wordt automatisch uitgeschakeld, afhankelijk van de volgende instellingen: Auto OFF, Sleep timer.

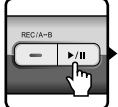

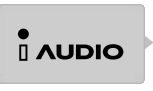

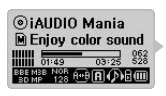

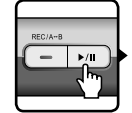

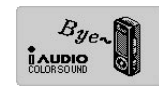

Druk Play knop in. De iAUDIO speler schakelt in met logo.<br>
in om de speler uit te schakelen.

#### 2. USB aansluiting

#### **• USB aansluiting**

 De speler schakelt naar USB status indien de USB kabel bevestigd wordt terwijl de speler uitgeschakeld is, tijdens gebruik of tijdens opladen. (Opname wordt automatisch gestopt en de speler schakelt naar USB status indien de USB kabel wordt bevestigd tijdens opnamen).De speler werkt op USB stroom en zal de accu niet gebruiken indien de USB kabel is bevestigd. (Maximaal 500mA wordt gebruikt tijdens de gebruikelijke opname stand en 150mA wordt gebruikt tijdens de lage snelheid opname stand. Schakel alstublieft het opladen uit in het Menu of stel deze in op lage snelheid indien de PC instabiel wordt).

#### **• USB aansluiting loskoppelen**

Er verschijnt een icoon op de taakbalk van uw PC dat u de USB kabel kan verwijderen.

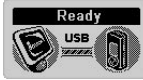

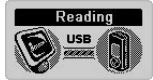

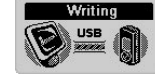

USB Verbindingsscherm Scherm om data van iAUDIO te lezen Scherm om data op iAUDIO te schrijven.

#### **3. Basis handelingen om status te veranderen: er zijn 4 verschillende statussen inclusief Digital Audio, FM Radio, Voice Recorder,**

 **Line-in Recorder.**

**Ex) Handelingen om te wisselen van FM Radio naar Digital Audio.**

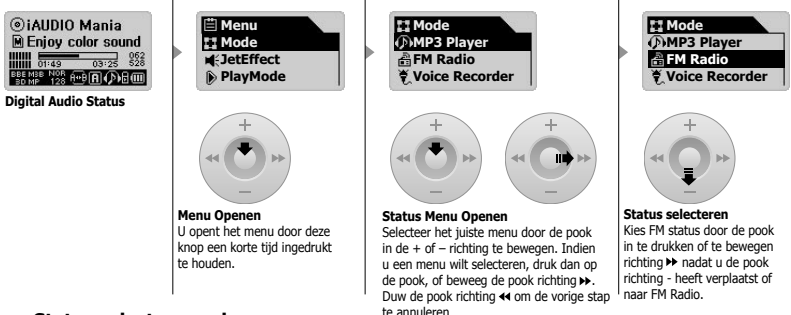

#### **Status selecteren scherm openen**

- Selecteer Status Menu nadat u het menu geoopend heeft door de pook in te duwen zodat u van status naar status gaat.
- U kunt in het status scherm kiezen u 4 verschillende statussen.

#### **Ga naar Status Onderdeel**

• Ga naar de gewenste status door de pook in de  $+$  of  $-$  richting te bewegen.

#### **Status Selecteren**

- Selecteer de gewenste status door de pook in te duwen of het richting Play knop te bewegen of richting nadat u de gewenste status heeft gevonden.
- Het scherm van de gekozen status verschijnt en het Status Verwerken wordt beëindigd.

#### **Status Omzetting Annuleren**

- Druk op REC om terug te keren naar de originele status. Annuleer eerst de acties in het Status Verwerken scherm.
- Het eerdere Statusscherm verschijnt en het Status Verwerken is geannuleerd.

### **4. Basis Handelingen voor Menu Gebruik**

**Ex)) Methode om van ROC (Rock) te wisselen naar NOR (Normaal).**

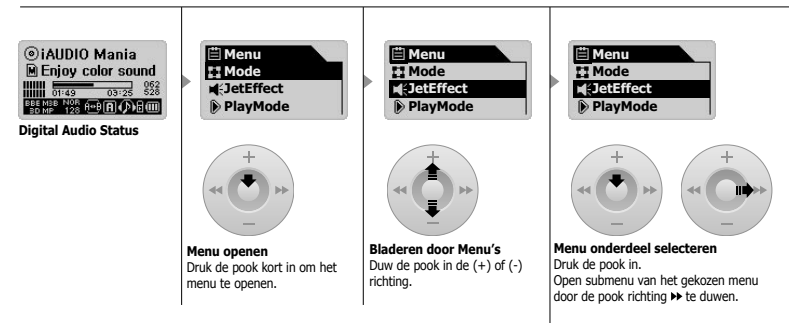

#### **Menu scherm openen**

• Druk de pook kort in om het Menu Scherm te openen.

#### **Ga naar Menu onderdeel**

- Duw de pook richting (+), (-) om te bladeren tussen de menu onderdelen.
- Duw de pook richting  $\rightarrow$  om een lager gelegen menu te openen.
- Duw de pook in of duw deze richting << om een bovenliggend menu te openen (bij het hoogst gelegen menu zal het oorspronkelijk statusscherm getoond worden).
- Duw de Play knop om terug te keren naar het oorspronkelijke statusscherm nadat u klaar bent met menu instellingen.

#### **Waarde van Menu onderdeel aanpassen**

- Voer voor het laatste onderdeel de waarde in in het instellingenscherm.
- Pas de waarde aan met behulp van de (+) of (-) knop.
- Druk de pook in om een onderdeel te selecteren. Aangepaste waarden worden gelijk getoond.
- Druk de play knop in om terug te keren naar het oorspronkelijke status scherm nadat u klaar bent met de instellingen.

iAUDIO U2

18

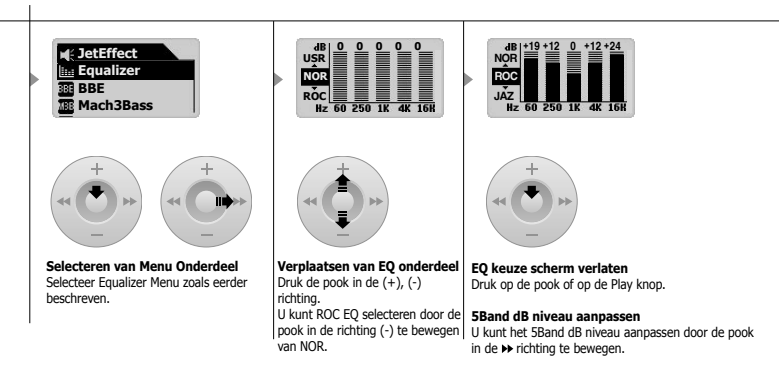

#### **Menu Onderdeel Instellingen annuleren, Menu scherm sluiten**

- Waardes worden niet veranderd en het menu scherm gesloten door de REC knop in te drukken.
- Voltooi het aanpassen van de instellingen en keer terug door de Play knop in te drukken.

#### **Equalizer Menu Onderdeel Instellingen**

- Open Equalizer Menu Onderdeel.
- U kunt kiezen uit voorafingestelde equalizerinstellingen door de pook richting (+), (-) te bewegen. (Normaal, Rock, Jazz, Klassiek, Pop, Vocaal, Gebruiker).
- U kunt iedere equalizer selecteren door de pook in de  $\blacktriangleright$  richting te bewegen.
- Pas het dB niveau aan door de pook richting  $(+)$ ,  $(-)$  te bewegen  $(-28 \sim 28$ dB).
- Verlaat het bovenste menu door de pook richting 44te bewegen of sluit equalizer instellingen af door de play knop in te drukken.

## **6. Standaard gebruik van Navigator Menu**

**Ex) Navigator gebruiksmethode om MP3 bestanden in mappen af te spelen, van de hoogste map in de mapstructuur van iAUDIO.**

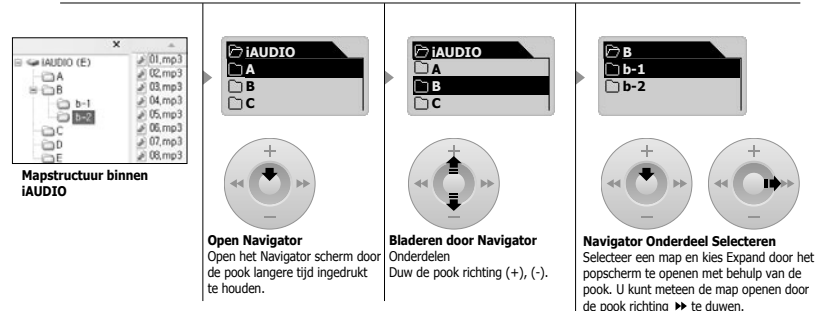

#### **Open Navigator Status**

20

U opent het Navigator menu indien u de pook richting navigator status beweegt.

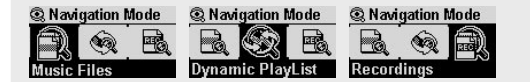

**Muziekbestanden:** Zoekt naar algemene muziekbestanden zoals MP3, WMA, afhankelijk van mapstructuur.

**Dynamische Afspeellijst:** Toont afspeellijsten gemaakt met Add Tools. U kunt hier ook bestanden verwijderen.

**Opname:** Toont bestanden die in de Record map geplaatst zijn, zoals bestanden gemaakt met Voice Recorder, Line-in Recorder of FM Radio.

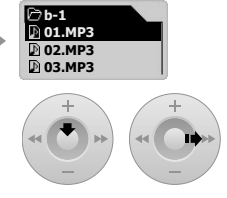

#### **Geselecteerd bestand afspelen**

Geselecteerd bestand wordt afgespeeld, u keert terug naar de relevante status door de Play knop in te drukken.

Geselecteerd bestand wordt agespeeld in Navigator Status indien u de pook richting duwt. Popup scherm verschijnt indien u de hefboom indrukt, en het geselecteerde bestand in Navigator mode wordt afgespeeld indien u Play Now kiest.

#### iAUDIO U2

#### **Open Navigator Menu**

- Druk de pook langere tijd in om het Navigator Scherm te openen.
- Navigator wordt geopend zodat u kunt zoeken naar mappen/bestanden binnen HDD, in het geval van digitale audio, Voice Recorder, Line-in Recorder Menu.
- Navigator begint in het Radio Menu te zoeken naar instellingswaarden.

#### **Navigator Onderdeel Verplaatsen**

- Duw de pook richting (+), (-) om het onderdeel te verplaatsen.
- Duw op Play of duw de pook richting  $\rightarrow$  om naar de onderste map te gaan.
- Duw de pook richting << om naar de bovenste map te gaan (Navigator sluit niet, maar keert terug naar de bovenste map).

#### **Navigator Menu Selecteren**

- Het geselecteerde bestand wordt afgespeeld door de Play knop in te drukken of de pook richting  $\blacktriangleright$  te bewegen voor het gewenste bestand.
- Open de relevante map door de Play knop in te drukken of beweeg de pook richting  $\rightarrow$  de gewenste map.

#### **Navigator Popup Scherm**

- Geschikt navigator popup scherm opent afhankelijk van map, bestand, dynamischa afspeellijst en radio status, door de pook in te duwen.
- Selecteer het gewenste popup onderdeel door de pook richting (+), (-) te duwen.
- Selecteer het gewenste popup onderdeel door de pook richting  $\blacktriangleright$  te duwen of de Play knop in te drukken.
- Annuleer en sluit popupscherm door op REC te drukken.
- Popup onderdelen voor bestand: Play now (nu afspelen), Add to list (toevoegen aan lijst), Intro, Delete (verwijder).
- Popup onderdelen voor map: Expand (uitbreiden), Play now, Add to list.
- Popup onderdelen voor dynamische afspeellijst: Play now, Intro, Remove
- Popup onderdelen voor bestand: Listen CH (luister CH), Save Current (sla huidig op), Delete Ch.

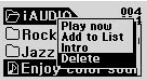

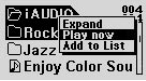

**Indien u de pook in het gewenste bestand indrukt. Indien u de pook in de gewenste map indrukt.**

#### **Navigator Sluiten**

• U sluit het Navigator Scherm door de REC knop in te drukken, het beginscherm wordt getoond.

# **MP3 Speler Mode**

#### **1. Power Aan/Play**

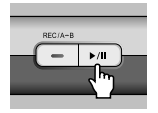

22

- iAUDIO logo verschijnt en speler wordt ingeschakeld door de Play knop in te drukken.
- De speler begint gelijk na inschakeling met afspelen.
- De speler begint met spelen op dezelfde plaats als toen de speler werd uitgeschakeld, indien de resume functie is ingeschakeld.
- Selecteer MP3 Speler in het menu door de pook een korte tijd in te drukken na inschakeling, zodat u kunt luisteren naar muziek zodra de MP3 Speler Mode is ingeschakeld. Open de MP3 Speler Mode door de Play knop in te drukken of door de pook in de richting van (+), (-) te bewegen. Open het relevante scherm door de pook richting  $\blacktriangleright$  te bewegen.

#### **2. Power Uit/Stop**

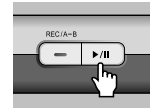

- De speler wordt uitgeschakeld indien u de Play knop lange tijd houdt ingedrukt.
- Afspelen wordt gestopt indien u Play kort in drukt.
- De speler wordt automatisch uitgeschakeld indien u Auto Off of de slaapfunctie heeft geselecteerd.
- De speler kan niet worden uitgeschakeld indien aangesloten op een PC met een USB kabel.

#### **3. Volume aanpassen**

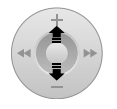

- Beweeg de pook richting (+), (-) om het volume in de afspeelstand aan te passen.
- Het volume wordt stap voor stap aangepast indien u de knop kort indrukt, en snel indien u de knop houdt ingedrukt.
- U kunt het volume aanpassen van 00 (mute) -40.

#### 4. Column Herhaal Instellingen: A++ B

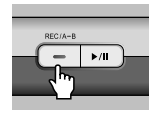

REC (A +> B) Knop wordt gebruikt tijdens de MP3 Speler Mode.

(A) icoon wordt getoond op het onderste deel van het LCD, indien u de knop op het gewenste tijdstip indrukt. Het icoon verandert naar (A  $\leftrightarrow$  B) indien de knop nog eens wordt ingedrukt aan het eind van de herhalingscolumn. Deze herhalingscyclus wordt doorlopend afgespeeld totdat de REC knop opnieuw wordt ingedrukt.

**5. Hold:** 

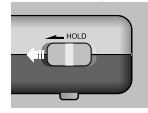

De speler reageert op geen enkele knop indien deze functie is ingeschakeld.

**FM Radio (FM Radio luisteren)**

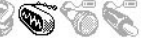

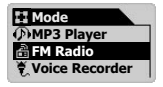

24

Kies FM Radio uit de onderdelen die verschijnen nadat u in het Mode menu de pook naar beneden heeft geduwd. U kunt de FM Mode openen door de pook in te duwen of de play knop in te duwen nadat u FM Radio heeft geselecteerd door de pook richting (+), (-) te bewegen.

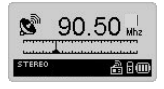

Indien u de hendel kort richting << >
beweegt tijdens FM uitzedning, dan verplaatst deze met 0.1 Khz.

Indien u de hendel langere tijd ingedrukt houdt (tot 1-2 seconden) ◀◀ , ▶, dan worden automatisch kanalen met een goede ontvangst<br>gezocht, in het dichtsthiiziinde frequentiebereik gezocht, in het dichtstbijzijnde frequentiebereik.

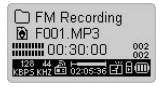

Druk de REC knop in om meteen FM uitzendingen op te nemen terwijl u ernaar luistert. Opgenomen bestanden worden in de [Recorder] map opgeslagen als F\*\*\*.mp3 (\*\*\* 3 cijfers van serienummers), met de huidige opnamekwaliteit.

De playknop heeft de funtie van pauzeknop tijdens opnames.

Zie bladzijde 37 van deze handleiding voor Opname kwaliteit instellingen.

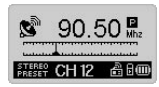

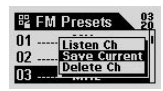

Door de play knop kort in te drukken tijdens luisteren krijgt u het preset mode te zien waarin u eerder opgeslagen kanalen kunt selecteren. U kunt 20 presets instellen in FM door de pook een lange tijd in te drukken tijdens het luisteren naar de uitzending. U kunt bladeren door preset kanalen door de pook richting (+), (-) te bewegen (uitzending wordt niet veranderd totdat u het kanaal geselecteerd heeft). U kunt eenvoudig gebruik maken van de popupschermen door op de Menu Knop te drukken nadat u de kanalen geselecteerd heeft.

- Listen CH: luister naar de huidige frequentie
- Save Current: huidige frequentie toevoegen aan Presets.
- Delete CH: verwijder huidige preset.

25

#### **Voice Recorder (Stem opnemen met ingebouwde MIC)**

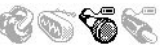

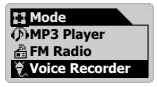

Kies Voice Recorder in het menu dat verschijnt zodra u de speler heeft ingeschakeld, indien dit niet Voice Recorder Mode is. U kunt Voice Recorder Mode openen door de pook in te drukken of de play knop zodra u Voice Recorder heeft geselecteerd door de pook richting  $(+)$ ,  $(-)$  te bewegen.

Opname start zodra REC wordt ingedrukt.

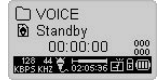

Bestanden worden opgeslagen als V\*\*\*.mp3 in de map [VOICE] in de map [Records] (\*\*\* 3 cijfers van serienummer) met huidige opnamekwaliteit.

Zie bladzijde 37 van deze handleiding voor Opname kwaliteit instellingen.

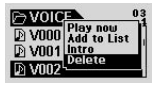

U kunt gebruik maken van verschillende functies indien u in Navigator de pook langere tijd houdt ingedrukt.

- Play Now: speelt meteen de relevante track af.
- Add to list: Toevoegen aan dynamische afspeellijst.
- Intro: speelt alleen eerste gedeelte van track af.
- Delete: verwijderen van bestand uit Flash geheugen.

U dient eerst naar MP3 Speler mode te gaan en vervolgens het gewenste voice bestand te selecteren uit de map [VOICE] in [Records], zodat u gebruik kunt maken van alle afspeelfuncties.

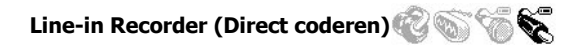

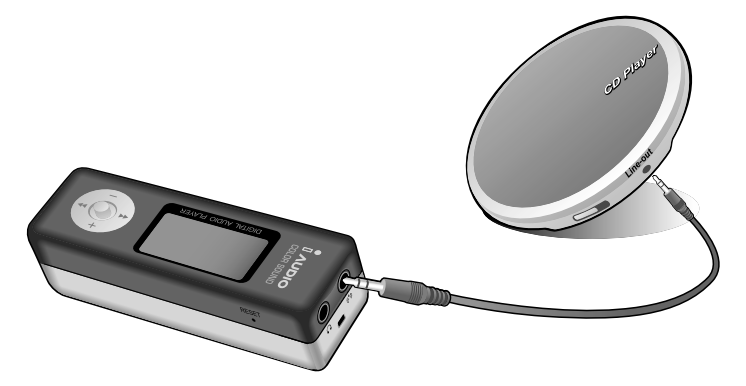

*ET Mode* **FM Radio Voice Recorder Line-in Recorder**

Uitleg direct coderen naar CDP en iAUDIO bijvoorbeeld.

Selecteer de Line-in Recorder door in het Mode menu de pook een korte tijd in te drukken, tenzij Line-in Mode verschijnt na inschakeling. Selecteer Line-in Recorder door de pook richting (+), (-) te bewegen. Selecteer door de pook of de play knop in te drukken.

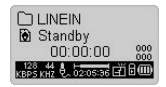

Sluit beide terminals (hoofdtelefoon van de CDP en line-in van iAUDIO) met interactieve stereostekkerkabels.

26

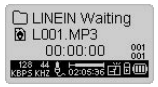

Stel iAUDIO in op opname standbye status door de REC knop in te drukken. Hierdoor zal iAUDIO pas gaan starten met opnemen zodra er een signaal binnenkomt op de line-in terminal.

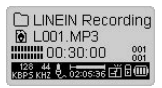

Opname start door het ontvangen van signalen op de line-in terminal van iAUDIO indien u de play knop indrukt.

Bestanden worden opgeslagen als L\*\*\*.mp3 in map [LINE-IN] in [Records] (\*\*\* 3 cijfers van serienummer).

Zie bladzijde 37 van deze handleiding voor Opname kwaliteit instellingen.

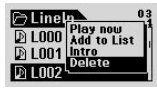

U kunt gebruik maken van verschillende functies indien u in Navigator de pook langere tijd houdt ingedrukt.

- Play Now: speelt meteen de relevante track af.
- Add to list: Toevoegen aan dynamische afspeellijst.
- Intro: speelt alleen eerste gedeelte van track af.
- Delete: verwijderen van bestand uit Flash geheugen.

U dient eerst naar MP3 Speler mode te gaan en vervolgens het gewenste line-in bestand te selecteren uit de map [LINE-IN] in [Records], zodat u gebruik kunt maken van alle afspeelfuncties.

# $\blacksquare$  JetEffect

#### **1. Equalizer**

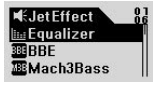

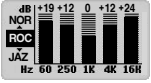

Druk de pook in MP3 Speler Mode kort in om JetEffect te openen. 5Band EQ verschijnt indien u Equalizer en selecteert en op Menu klikt. Blader tussen Normal, Rock, Jazz, Classic, Pop, Vocaal, User EQ door met de pook richting (+), (-) te gaan. Een EQ kan door de gebruiker worden aangepast, door de pook richting  $\blacktriangleright$  te bewegen op de gewenste EQ. U kunt de waarden aanpassen door de pook richting (+), (-) te duwen.

#### **2. BBE:**

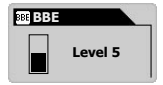

BBE is een geluidseffect dat muziek helder doet klinken. Open JetEffect door op de pook te drukken in MP3 Speler Mode. Een menu verschijnt waarin u de waarde kunt instellen, van 0 tot 10, u verandert door de pook richting (+), (-) te bewegen.

#### **3. Mach3Bass:**

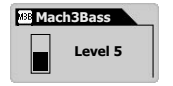

Mach3Base is een functie om extra bas toe te voegen aan het geluid. Open JetEffect door op de pook te drukken in MP3 Speler Mode. Een menu verschijnt waarin u de waarde kunt instellen, van 0 tot 10, u verandert door de pook richting (+), (-) te duwen, nadat u Mach3Base heeft geselecteerd.

#### **4. MP Enhance:**

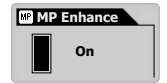

MP Enhance is een geluidseffect dat beschadigd geluid repareert. Open JetEffect door op de pook te drukken in MP3 Speler Mode. Een menu verschijnt waarin u de waarde kunt instellen, aan/uit, u verandert door de pook richting (+), (-) te duwen, nadat u MP Enhance heeft geselecteerd.

#### **5. 3D Surround:**

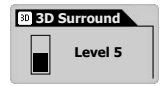

3D Surround zorgt voor een akoestisch effect. Open JetEffect door op de pook te drukken in MP3 Speler Mode. Een menu verschijnt waarin u de waarde kunt instellen, van 0 tot 10, u verandert door de pook richting (+), (-) te duwen, nadat u 3D Surround heeft geselecteerd.

#### **6. Pan (L/R Balance)**

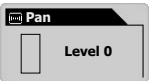

Pan is een functie waarin u de balans tussen links en rechts kunt instellen. Open JetEffect door op de pook te drukken in MP3 Speler Mode. Een menu verschijnt waarin u de waarde kunt instellen, van -20 tot +20, standaard ingesteld op 0. U verandert door de pook richting (+), (-) te duwen, nadat u Pan heeft geselecteerd.

# **Afspeel Mode**

#### **1. Grens (Boundary) (Instellen van Play Scope)**

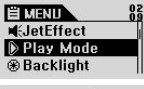

Menu om verschillende scopes in te stellen. MP3 bestanden opgenomen met Mic, Line-in. Open de Play mode door de pook een korte tijd in te drukken in de MP3 Speler mode. Boundary wordt veranderd door de pook in te drukken zodra u de gewenste boundary heeft geselecteerd.

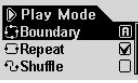

- 1 (one): Alleen muziek wordt afgespeeld.
- F (Folder): alleen muziek uit de geselecteerde map wordt afgespeeld.
- A (All): alle muziekbestanden worden afgespeeld, ongeacht de map. Record bestanden in de map RECORDS worden niet afgespeeld. Alleen 1 of F zijn werkzaam in de map RECORDS.
- P (Player): Allleen de geselecteerde track in de Afspeellijst wordt afgespeeld.

#### **2. Herhaal (Repeat) (Herhaalinstellingen)**

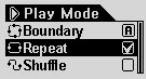

U kunt herhaalinstellingen aanpassen voor iedere track. Open de Play Mode door de hendel kort in te drukken in MP3 Speler Mode. Het rechterhokje is aangevinkt indien Repeat is geselecteerd en de hendel wordt ingedrukt. Door de hendel opnieuw in te drukken verwijdert u de aanvinking. Herhaling is niet ingesteld. Indien aangevinkt zal de herhaalfunctie in werking blijven.

#### **3. Shuffle (Optioneel afspelen instellingen)**

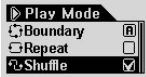

U kunt elke willekeurige afspeelstand instellen in de Play Mode door de hendel kort in te drukken in de MP3 Player Mode. Selecteer Shuffle en druk de hendel in om het rechtervakje aan te vinken. Zodra de aanvinking is verwijderd (door de hendel opnieuw in te drukken), wordt Shuffle niet ingesteld. Indien aangevinkt blijft de functie in werking.

## **Display**

#### **1. Teksten (Tekst Output)**

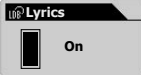

- Instelling waar tekst output plaats vindt.
- On: Tekst Output automatisch, indien teksten beschikbaar.
- Off: Tekst Output uitgeschakeld, indien teksten beschikbaar.

#### **2. Afspeeltijd**

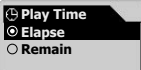

- Functie om de tijd van de afgespeelde track te tonen of te wijzigen.
- Remain: toont de nog te spelen tijd (Ex: 3:32)
- Elapse: toont de nog te spelen tijd vanaf start (Ex: 0:01)
- Selecteer functie en duw op de pook.

#### **3. Bestandsnaam**

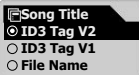

- Functie om het tonen van de naam aan te passen.
- ID3V2: geeft prioriteit aan ID3Tag Versie 2.
- ID3V1: geeft prioriteit aan ID3Tag Versie 1.
- Bestandsnaam: toont windows naam van bestand.
- Selecteer funtie en duw op de pook.

#### **4. Scroll Snelheid (schermsnelheid)**

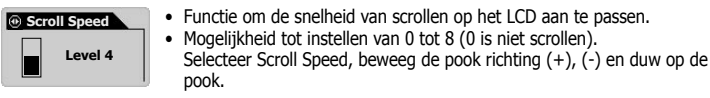

#### **5. Pagina schijven (Animatie Effect Menu)**

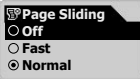

- Functie om animatie effect bij openen van menu aan te passen.
- U kunt kiezen uit Fast, Normal en Smooth.
- Selecteer functie en duw op de pook

#### **6. Talen**

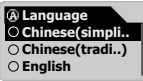

- De taal selecteren om de bestandsinformatie of ID3 Tag informatie in de juiste taal weer te geven.
- De mogelijke taalkeuzes zijn Chinees (eenvoudig), Chinees (traditioneel), Engels, Hangul (Koreaans), Japans, of Russisch
- Het is mogelijk dat specifieke lettertype of taalsymbolen niet juist worden weergegeven.
- Gebruik de Jog Stick (omhoog/omlaag) om de taal te selecteren voor de juiste weergave en druk de joystick in om de keuze te bevestigen.

#### **7. Contrast (schermhelderheid)**

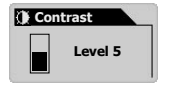

- Functie om de helderheid van het LCD in te stellen.
- 1-9 standen mogelijk.
- Bevestig uw keuze door eerst contrast te selecteren met behulp van  $(+)$ . (-) en door op de pook te duwen.

#### **8. Achtergrondlicht Tijd**

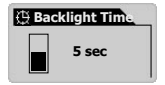

- Menu om de tijd dat het achtergrondlicht brandt, in te stellen.
- U kunt de volgende tijden instellen: 3 sec, 5 sec, 10 sec, 30 sec, 60 sec, Always On, Always Off door de pook in de richting (+), (-) te duwen.

## **LDB Manager**

Deze software is de tekstinformatie automatische inputapplicatie van iAUDIO.

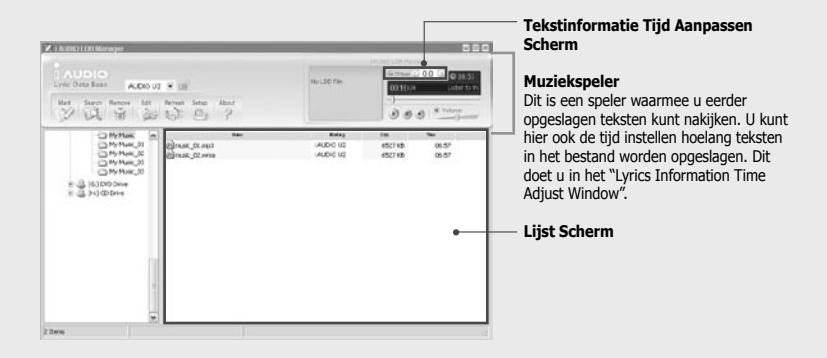

• Functie om automatisch teksten in bestand op te slaan.

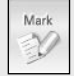

• Voeg teksten toe aan geselecteerd bestand door op Lyrics Marking knop te drukken (meervoudige selectie mogelijk).

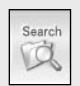

- Functie om handmatig teksten in bestand op te slaan.
- Voeg teksten toe aan geselecteerd bestand door op Lyrics Search knop te druken in het List scherm.
- **\* U dient verbonden te zijn met het internet.**

#### Tekst informatie automatische input Applicatie LDB Manager

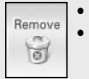

• Functie om tekstinformatie van het music bron bestand te verwijderen.

• Tekst in muziek bron bestand wordt verwijderd door op lyrics marking knop te klikken nadat u een bestand heeft geselecteerd in het List scherm.

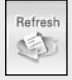

• Fucntie om lijsten te updaten

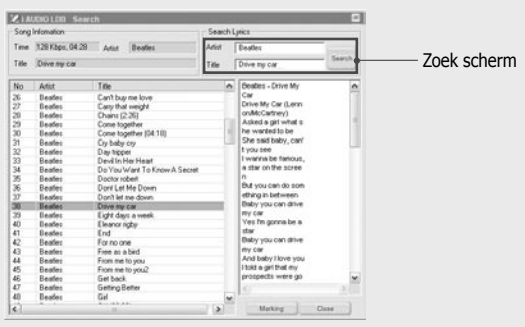

#### **Lyrics Search Scherm**

Dit is een scherm waarin tekst informatie geschikt voor het muziek bron bestand gezocht kan worden, en wordt gebruikt indien automatisch bijwerken niet toegestaan is. Zoeklijsten worden weergegeven in het List scherm nadat u de zoekopdracht heeft gegeven met behulp van de optie "Search". Relevante tekstinformatie wordt weergegeven op het Lyrics scherm, indien u een van de lijsten heeft geselecteerd.

Geselecteerde tekstinformatie wordt toegevoegd aan muziekbestand door op "Marking" te klikken. De "Close" knop wordt gebruikt om dit scherm te sluiten.

35

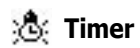

#### **1. Auto Off**

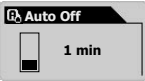

- Functie waardoor de speler automatisch stopt indien er langere tijd geen knoppen worden bediend en het apparaat niet werkzaam is.
- U kunt kiezen uit 0,30 sec, 1, 5, 10, 30, 60 minuten
- U kunt de gewenste stand kiezen door de pook in de richting (+), (-) te bewegen.

#### **2. Sleep (slaapfunctie)**

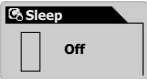

- Functie waardoor iAUDIO wordt uitgeschakeld na een vooraf ingestelde tijd, ongeacht de bediening.
- U kunt kiezen uit 0, 10, 20, 30, 40 , 50, 60, 90, 120 minuten.
- U kunt de gewenste stand kiezen door de pook in de richting (+), (-) te bewegen.

## **Algemeen**

#### **1. Skip lengte**

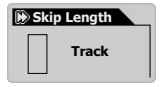

- Functie om de skip tijd in te stellen. Duw de pook een korte tijd richting , in de MP3 Speler Mode.
- U kunt kiezen uit 2/3/4/5/10/15/20/30 seconden.

#### **2. Scan Snelheid**

![](_page_35_Picture_7.jpeg)

- Functie om de snelheid van voor- en achteruit spoelen kunt instellen. Duw de pook een korte tijd richting <4 . ▶ in de MP3 Speler Mode.
- U kunt kiezen uit x1/x2/x4/x8/x16 meervoudige snelheid.

#### **3. Resume (Hervat)**

![](_page_35_Figure_11.jpeg)

- Functie om de positie in het laatst afgespeelde bestand te onthouden.
- U kunt kiezen uit Aan of Uit.

#### **4. Auto Play**

![](_page_35_Figure_15.jpeg)

- Functie om in te stellen dat de speler automatisch begint met afspelen.
- U kunt kiezen uit Aan of Uit.

#### **5. Charge (Opladen) (Oplaadsnelheid)**

![](_page_35_Picture_135.jpeg)

- Menu om het opladen en de oplaadsnelheid in te stellen.
- U kunt kiezen uit Normal/Slow/Off We bevelen aan om Slow te kiezen indien de speler wordt opgeladen door bijv. een laptop.

![](_page_36_Picture_1.jpeg)

#### **1. Line-in bps**

![](_page_36_Picture_3.jpeg)

• Menu om de overdracht snelheid in te stellen (kwaliteit) van MP3 bestanden die zijn opgenomen met line-in.

#### **2. Voice bps (Ingebouwde Mic)**

![](_page_36_Picture_6.jpeg)

- Menu om de overdracht snelheid in te stellen (kwaliteit) van bestanden die met de ingebouwde microfoon aan de voorkant zijn opgenomen.
- Alle MP3 bestanden opgenomen met de ingebouwde microfoon zijn in Mono kwaliteit.

#### **3. FM Radio bps (FM Tuner)**

![](_page_36_Picture_10.jpeg)

• Menu om de overdracht snelheid in te stellen (kwaliteit) van bestanden die zijn opgenomen tijdens het luisteren naar FM uitzendingen, door de REC knop in te drukken.

#### **4. Mic Volume**

![](_page_36_Figure_13.jpeg)

- Past volumeniveau van de microfoon ingang aan.
- Excessieve volumewaarden kunnen leiden tot een lagere opname kwaliteit veroorzaakt door achtergrondgeluiden.
- Waarden van 1 tot 10 zijn mogelijk, 1 het laagst, 10 het hoogst.

#### **5. Voice Active**

![](_page_37_Figure_2.jpeg)

- Functie waardoor de speler stopt met opnemen als er geen geluid is en weer verder gaat met opnemen zodra er geluid is.
- Waarden kunnen ingesteld worden van 0 tot 10, hoe lager de waarde hoe gevoeliger de speler reageert, excessieve waarden lijden tot teveel achtergrondgeluid. Stel de speler in op 0 indien u belangrijke zaken wilt opnemen.

#### **6. Line Volume**

![](_page_37_Picture_6.jpeg)

- Past het volume van het direct coderen aan.
- Waarden kunnen worden ingesteld van 0 tot 10, hoe hoger de waarde, hoe gevoeliger.

#### **7. Auto Sync**

![](_page_37_Picture_10.jpeg)

- Functie om geluid te detecteren dat de line-in terminal in komt, automatisch herkennen van stiltes tussen tracks en past bestanden hieraan aan.
- Waarden kunnen worden ingesteld tussen 0-8, hoe hoger de waarde, hoe langer de lengte tussen tracks.
- Bovengenoemde nummers zijn numeriek, geen seconden.

![](_page_38_Picture_1.jpeg)

#### **1. Stereo**

![](_page_38_Picture_96.jpeg)

- Menu om te kiezen tussen Stereo en Mono wanneer u luistert naar FM Radio.
- U kunt kiezen tussen Stereo/Mono.

#### **2. Auto Scan**

![](_page_38_Picture_97.jpeg)

• Automatisch zoeken naar FM frequentie

#### **3. FM Regio (Landen Instelling)**

![](_page_38_Picture_98.jpeg)

- Menu om land te selecteren.
- U kunt kiezen tussen China/Europa/Japan/Korea/Rusland/Verenigde Staten.

![](_page_39_Picture_1.jpeg)

#### **Versie (Firmware Versie)**

• Toont huidige iAUDIO firmware versie.

#### **Geheugen (algehele beschikbare geheugencapaciteit)**

- Toont informatie wat betreft huidig iAUDIO flash geheugen.
- Kan totale capaciteit en resterende capaciteit tonen.
- iAUDIO flash geheugen wordt gedeeld met het systeem. Hierdoor kan het voorkomen dat het werkelijk geheugen kleiner is dan het beschikbaar geheugen voor de normale drive van iAUDIO.
- Bij een speler van 128MB is 119MB beschikbaar voor het product.

#### **Accu (Resterende Accu capaciteit)**

• Informatie wat betreft de accu van iAUDIO wordt weergegeven in V-waarden.

![](_page_40_Picture_158.jpeg)

# <sup>42</sup> **Foutmeldingen**

![](_page_41_Picture_123.jpeg)

#### **U dient JetShell uit te schakeln in de volgende gevallen, aangezien JetShell de iAUDIO drive controleert:**

- Tijdens installatie van USB driver.
- Tijdens formatteren in de Windows Verkenner.
- Tijdens firmware upgraden.

![](_page_42_Picture_1.jpeg)

![](_page_42_Picture_121.jpeg)

 $\bullet$  **betekent in knoppengebruik kort indrukken,**  $\bullet$  **betekent de knop lang indrukken.**

![](_page_43_Picture_1.jpeg)

# $\widehat{\mathbb{S}}$  FM Radio Mode

![](_page_43_Picture_116.jpeg)

45

![](_page_44_Picture_1.jpeg)

![](_page_44_Picture_85.jpeg)

## **Navigator**

![](_page_45_Picture_121.jpeg)